# FAQ UNIPA - Scuola di Specializzazione in Radiodiagnostica

Ultimo aggiornamento 16/02/2024, documento consultabile al link: https://www.unipa.it/dipartimenti/bi.n.d./specializzazioni/radiodiagnostica/F.A.Q./

### Sommario

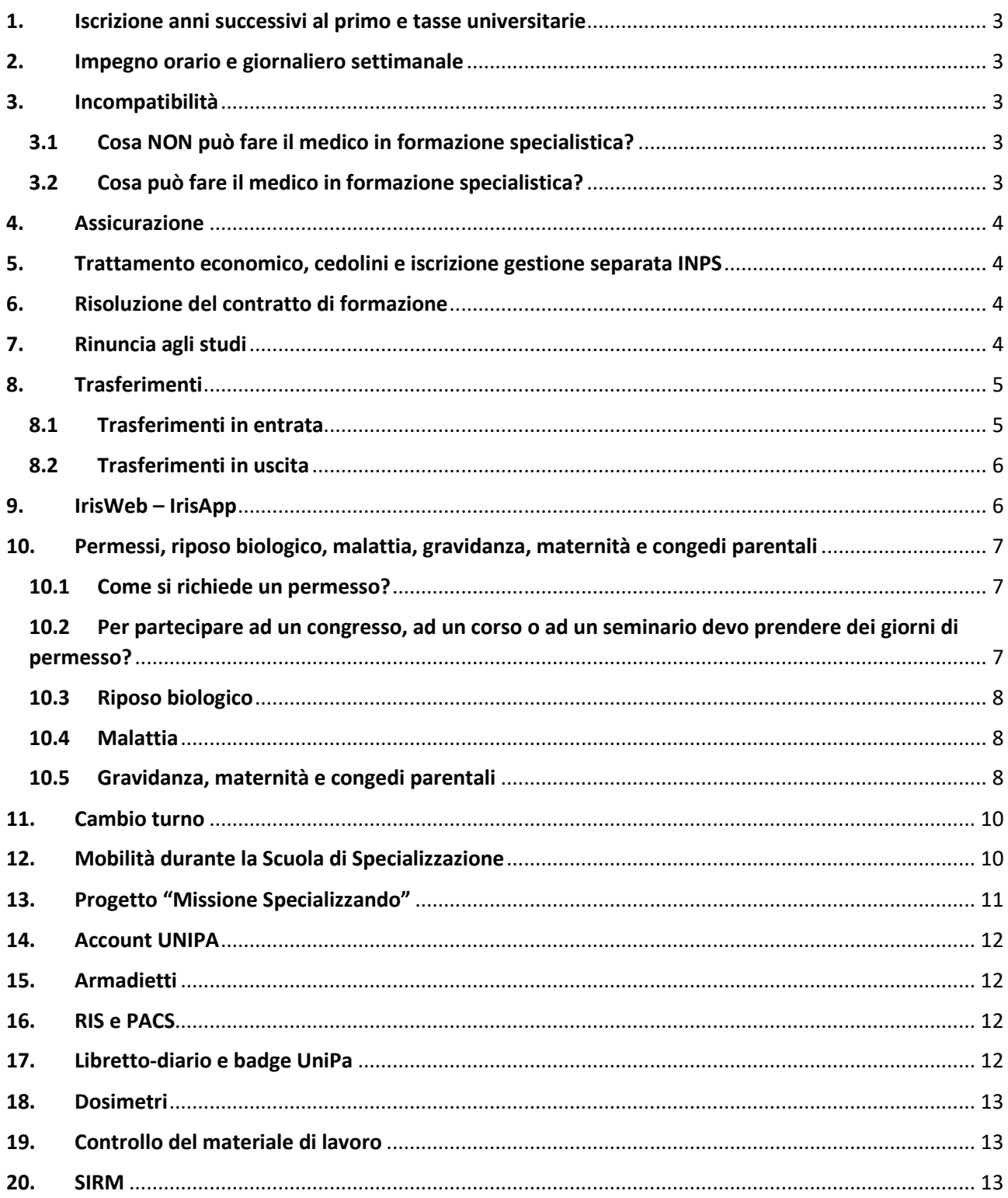

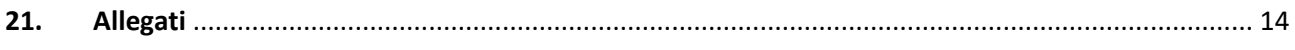

### <span id="page-2-0"></span>1. Iscrizione anni successivi al primo e tasse universitarie

A seguito della verbalizzazione dell'esame di profitto, il medico in formazione specialistica è tenuto a perfezionare l'iscrizione all'anno successivo mediante apposita procedura sul portale studenti. Completata l'iscrizione verrà prodotto un bollettino corrispondente alla prima delle due rate d'iscrizione annuale. La prima data dovrà essere versata entro 15 giorni dalla data di inizio contratto. Una volta effettuata la pratica d'iscrizione e pagata la rata, bisognerà inviare all'indirizzo [scuspe@unipa.it](mailto:scuspe@unipa.it) copia della domanda, copia della ricevuta e, solo in caso di pagamento agevolato, anche l'attestazione ISEE universitario in corso di validità.

Alcune settimane prima dell'esame teorico - pratico di profitto il medico specializzando è tenuto ad iscriversi all'esame ed a pagare la seconda rata annuale mediante apposite procedure sul portale studenti. Il mancato pagamento delle tasse preclude al medico in formazione la possibilità di passare agli anni successivi o, in caso di ultimo anno, la possibilità di accedere al titolo di Specialista.

### <span id="page-2-1"></span>2. Impegno orario e giornaliero settimanale

Il medico in formazione specialistica deve svolgere un programma settimanale che si articola su 38 ore settimanali. Queste ore vanno distribuite in sei turni lavorativi a settimana da 6 ore e 20 minuti l'uno.

### <span id="page-2-2"></span>3. Incompatibilità

La legge n. 33 del 12/04/22 e il decreto attuativo n. 930 del 29/07/23, abolendo il precedente divieto, hanno stabilito che i medici in formazione specialistica possono iscriversi contemporaneamente anche ad un master universitario o ad un Dottorato di Ricerca.

### 3.1 Cosa NON può fare il medico in formazione specialistica?

- <span id="page-2-3"></span>- Non è possibile svolgere attività libero professionale all'esterno delle strutture assistenziali in cui si effettua la formazione;
- Non è possibile svolgere attività in convenzione con il servizio sanitario nazionale o enti e istituzioni pubbliche e private, né a tempo determinato né a tempo indeterminato;
- Non è possibile l'iscrizione al Corso di formazione specifica in Medicina generale e ad altri corsi universitari di qualsiasi tipo.

### 3.2 Cosa può fare il medico in formazione specialistica?

<span id="page-2-4"></span>Fermo restando il rispetto degli orari di lavoro, ammontanti a 38 ore settimanali, il medico in formazione specialistica può:

- Esercitare la libera professione intramuraria, in coerenza con i titoli posseduti;
- Sostituire a tempo determinato i medici di medicina generale convenzionati con il Servizio Sanitario Nazionale;
- Essere iscritto negli elenchi della guardia medica notturna, festiva e turistica, ma acquisire l'incarico esclusivamente in caso di carente disponibilità dei medici già iscritti nei rispettivi elenchi aziendali;
- Svolgere attività emergenziale COVID-19 nel rispetto delle normative vigenti; tali normative variano in base alla tipologia di contratto stipulato e si rimanda allo specifico contratto per ulteriori informazioni.

Nel caso sussista un rapporto di pubblico impiego, il medico in formazione specialistica, per poter frequentare la Scuola di Specializzazione, deve essere collocato in posizione di aspettativa senza assegni.

### <span id="page-3-0"></span>4. Assicurazione

L'Azienda sanitaria presso cui il medico in formazione specialistica svolge l'attività formativa provvede, con oneri a proprio carico, alla copertura assicurativa per i rischi professionali, per la responsabilità civile contro terzi e gli infortuni connessi all'attività assistenziale svolta dal medico in formazione nelle proprie strutture, alle stesse condizioni del proprio personale.

Resta esclusa da tale assicurazione la copertura per "colpa grave" che, secondo la legge Gelli-Bianco, è da ritenersi obbligatoria per qualunque medico in formazione specialistica. Tale copertura è a carico personale del medico in formazione. Per i soci SIRM esiste una convenzione assicurativa che permette di avere una copertura per colpa grave a prezzo vantaggioso, le informazioni per tale copertura si trovano sul sito della SIRM.

### <span id="page-3-1"></span>5. Trattamento economico, cedolini e iscrizione gestione separata INPS

Il trattamento economico relativo al contratto di formazione specialistica dei medici è costituito da:

- Una parte fissa, pari a 22.700,00 € lordi per ciascun anno;
- Una parte variabile, pari a 2.300,00 € annui lordi per i primi due anni di corso ed a 3.300,00 € annui lordi per gli anni di corso successivi.

Tale trattamento viene corrisposto dall'Università in 12 rate mensili posticipate ed è comprensivo di tutti gli oneri contributivi a carico dei contraenti, incluso il contributo alla gestione pensionistica. Il trattamento economico spettante al medico in formazione specialistica è esente dall'imposta sul reddito delle persone fisiche (IRPEF).

Si ricorda, a tal proposito, che il medico in formazione specialistica, ai fini previdenziali, deve iscriversi autonomamente alla gestione separata INPS in quanto l'iscrizione non viene più effettuata dall'Università. L'iscrizione si effettua mediante accesso tramite SPID al seguente link ([https://www.inps.it/prestazioni](https://www.inps.it/prestazioni-servizi/servizio/2501)[servizi/servizio/2501\)](https://www.inps.it/prestazioni-servizi/servizio/2501) e bisognerà iscriversi come "parasubordinato".

È possibile prendere visione dei propri cedolini mediante l'accesso al proprio portale studente, attenendosi alle seguenti indicazioni: Portale Studente -> u-Gov -> Risorse umane -> Consultazione documenti -> Documenti personali.

Il netto del cedolino mensile ammonta, per i primi due anni, a 1.652,29€.

<span id="page-3-2"></span>Negli anni successivi il compenso mensile netto ammonta a 1.718,35€.

### 6. Risoluzione del contratto di formazione

Il contratto può essere risolto nel caso in cui si verifichino una o più delle seguenti condizioni:

- La rinuncia al corso di studi da parte del medico in formazione specialistica;
- La violazione delle disposizioni in materia di incompatibilità;
- Le prolungate assenze ingiustificate ai programmi di formazione o la persistenza dello stato di malattia per periodi superiori ai 12 mesi;
- Il mancato superamento delle prove stabilite per il corso di studi.

### <span id="page-3-3"></span>7. Rinuncia agli studi

Il medico in formazione specialistica che intenda rinunciare alla prosecuzione della formazione è tenuto a darne immediata comunicazione scritta al Direttore della Scuola di Specializzazione ed al competente

#### ufficio amministrativo dell'Università

[\(https://www.unipa.it/amministrazione/d](https://www.unipa.it/amministrazione/direzionegenerale/serviziospecialepostlauream/u.o.scuoledispecializzazionemediche/)irezionegenerale/serviziospecialepostlauream/u.o.scuoledispecial izzazionemediche/, [scuspe@unipa.it\)](mailto:scuspe@unipa.it).

Modulo rinuncia allegato in coda **(Allegato 1)**.

### <span id="page-4-0"></span>8. Trasferimenti

È possibile, per il medico in formazione specialistica, richiedere un trasferimento di sede. È ammesso unicamente il trasferimento tra Scuole di Specializzazione della medesima tipologia e di uguale denominazione. Il trasferimento può avvenire esclusivamente a fine anno, non durante il corso dell'anno, solo a seguito del superamento dell'esame di fine anno e deve essere motivato da documentati e gravi problemi di salute o personali.

La possibilità di trasferirsi è subordinata alla capacità ricettiva della Scuola presso cui il medico in formazione vuole trasferirsi e alla concessione del nulla osta da parte della Scuola e dell'Università presso le quali è immatricolato. In caso di contratto finanziato dalla Regione o da altro soggetto, il trasferimento è condizionato al nulla osta del finanziatore. In alcuni casi (a discrezione della scuola ricevente) deve essere prodotto un piano di studi che accerti l'acquisizione di determinate competenze da parte del medico in formazione.

### 8.1 Trasferimenti in entrata

<span id="page-4-1"></span>La domanda di trasferimento può essere presentata solo per anni di corso successivi al primo. Non sono ammessi trasferimenti in corso d'anno. I medici in formazione specialistica che intendano trasferirsi da altre Università al nostro Ateneo dovranno fare riferimento, per modalità e scadenze, alla segreteria delle Scuole di Specializzazione mediche, sanitarie, legali e disattivate

[\(https://www.unipa.it/amministrazione/direzionegenerale/serviziospecialepostlauream/u.o.scuoledispecial](https://www.unipa.it/amministrazione/direzionegenerale/serviziospecialepostlauream/u.o.scuoledispecializzazionemediche/) [izzazionemediche/,](https://www.unipa.it/amministrazione/direzionegenerale/serviziospecialepostlauream/u.o.scuoledispecializzazionemediche/) [scuspe@unipa.it\)](mailto:scuspe@unipa.it). Di seguito, delle brevi istruzioni per i trasferimenti in ingresso nella Scuola di Specializzazione in Radiodiagnostica dell'Università degli Studi di Palermo.

- Inviare "Richiesta di trasferimento ad altro Ateneo" alla Scuola di Specializzazione di appartenenza;
- Previo nulla osta dal Consiglio di Scuola di Specializzazione di appartenenza, richiedere "Rilascio di nulla osta per il trasferimento" all'Ateneo di provenienza;
- Inviare "Richiesta di trasferimento da altro Ateneo" alla Scuola di Specializzazione di Radiodiagnostica dell'Università degli Studi di Palermo;
- Previa ricognizione dei posti vacanti ed accettazione del trasferimento da parte del Consiglio della Scuola di Radiodiagnostica di Palermo (con ricevuta di PEC), la Segreteria dell'Università in uscita invia il nulla osta alla Segreteria dell'Università di Palermo;
- Dopo la prova finale che permette il passaggio all'anno successivo di Specializzazione, attraverso il Portale Studenti di UniPa aprire nuova pratica "Pratica di trasferimento in entrata" finalizzata al rilascio del nulla osta formale da parte dell'Ateneo (da "Nuova Pratica" selezionare "Domanda di trasferimento in entrata da altro ateneo ad una Scuola di Specializzazione");
- Procedere alla compilazione della domanda di immatricolazione e al pagamento delle tasse, inviare alla Segreteria (Responsabile Dott. Renda[, giuseppe.renda@unipa.it\)](mailto:giuseppe.renda@unipa.it) le ricevute e la copia della domanda;

Per la firma del contratto bisogna prendere contatti con l'U.O. Contratti di formazione specialistica e borse di studi al seguente indirizzo e-mail: [scuoledispecializzazione@unipa.it.](mailto:scuoledispecializzazione@unipa.it)

### 8.2 Trasferimenti in uscita

<span id="page-5-0"></span>Per procedere alla richiesta di trasferimento è necessario darne comunicazione al proprio Direttore di Scuola; successivamente, occorre informarsi circa le modalità di iscrizione alla Scuola di Specializzazione presso la quale ci si vuole iscrivere. Tali informazioni, soggette a variazioni di anno in anno e da Ateneo ad Ateneo, vanno richieste dal medico in formazione alla Segreteria di Specializzazione dell'Ateneo presso il quale si vuole iscrivere. La segreteria dell'Università ricevente comunicherà al medico in formazione qual è la modulistica da produrre per procedere con la richiesta di trasferimento. Tale modulistica andrà richiesta alla segreteria della Scuola di attuale iscrizione

[\(https://www.unipa.it/amministrazione/direzionegenerale/serviziospecialepostlauream/u.o.scuoledispecial](https://www.unipa.it/amministrazione/direzionegenerale/serviziospecialepostlauream/u.o.scuoledispecializzazionemediche/) [izzazionemediche/,](https://www.unipa.it/amministrazione/direzionegenerale/serviziospecialepostlauream/u.o.scuoledispecializzazionemediche/) [scuspe@unipa.it\)](mailto:scuspe@unipa.it). Acquisita la documentazione necessaria bisognerà attenersi alle indicazioni fornite dalla Segreteria della Scuola di Specializzazione ricevente. Il trasferimento sarà ufficializzato non appena acquisiti il nulla osta dell'Università di attuale iscrizione **(Allegato 2)** e dell'Università ricevente e sarà messo in atto a seguito del passaggio dell'esame di fine anno da parte del medico in formazione.

### <span id="page-5-1"></span>9. IrisWeb – IrisApp

IrisWeb/IrisApp è la piattaforma di gestione dei permessi, delle timbrature e del monte ore mensile reso disponibile dall'Università degli Studi di Palermo. È possibile usare sia la versione desktop tramite PC (IrisWeb) che la versione smart (IrisApp) tramite smartphone. I link di accesso sono:

- [https://irisweb.unipa.it](https://irisweb.unipa.it/) (versione Web);

- <https://irisapp.policlinico.pa.it/WM000PIrisAPP.dll/m> (versione smart).

L'accesso avviene mediante il login usando le seguenti credenziali:

- Username: numero di matricola universitaria;
- Password: unipa2021@ N.B. effettuato il primo accesso, il sistema chiederà ai soli specializzandi di cambiare password.

La piattaforma è composta da diverse sezioni:

- **Dati giornalieri**: visualizzazione, giorno per giorno, delle timbrature in ingresso e in uscita e conseguente visualizzazione delle ore in eccedenza o in debito;
- **Stampa cartellino**: riassunto mensile delle timbrature in ingresso e in uscita e visualizzazione delle ore in eccedenza o in debito mensile;
- **Richiesta giustificativi**: inserimento e visualizzazione di richieste di permesso (sigla AMEF), malattia (sigla MAMF), giorni da recuperare in caso di assenze effettuate oltre il budget disponibile (sigla ASMF), permessi per corsi di aggiornamento professionali e congressi e per servizio fuori sede (sigla PE24);
- **Richiesta timbrature**: inserimento e visualizzazione di richieste di inserimento timbrature (in caso di mancata timbratura o di malfunzionamento del sistema all'atto della timbratura);
- **Richiesta cambio orario**: da questa scheda il dipendente può gestire l'inversione di orario tra due giorni diversi o il cambio di orario all'interno dello stesso giorno o entrambe le situazioni;

- **Timbratrice virtuale mobile**: sistema di timbratura online attivo mediante geolocalizzazione. All'interno della voce "timbratrice virtuale mobile" è possibile visualizzare la mappa dei diversi rilevatori disseminati nei plessi istituzionali e le zone entro le quali è possibile timbrare.

Tutorial utilizzo: [https://servizisia.unipa.it/irisweb.asp.](https://servizisia.unipa.it/irisweb.asp)

Per ulteriori comunicazioni o informazioni relative al sistema IrisWeb/IrisApp è possibile consultare il seguente lin[k https://supporto.unipa.it](https://supporto.unipa.it/) o contattare il n. 091/238-93939.

Segnalazioni tecnico-informatiche vanno inviate all'indirizzo [sia@policlinico.pa.it;](mailto:sia@policlinico.pa.it) segnalazioni relative al dominio funzionale "rilevazione presenze" vanno inviate a [ufficio.presenze@policlinico.pa.it.](mailto:ufficio.presenze@policlinico.pa.it)

Tali segnalazioni vanno effettuate mediante e-mail istituzionali. Il referente Dipartimentale che fa da interfaccia e raccordo tecnico con l'ufficio presenze del Policlinico è il Dott. Giuseppe Ferri [\(giuseppe.ferri@unipa.it\)](mailto:giuseppe.ferri@unipa.it) al quale potranno essere rivolti ulteriori eventuali dubbi.

## <span id="page-6-0"></span>10. Permessi, riposo biologico, malattia, gravidanza, maternità e congedi parentali

Al medico in formazione specialistica spettano, nel corso di ciascun anno, 30 giorni di permesso (su IrisApp alla voce "AMEF") e 40 giorni di malattia (su IrisApp alla voce "MAMF"). Le assenze per motivi personali, preventivamente autorizzate, che non superino i trenta giorni lavorativi complessivi nell'anno di pertinenza e che non pregiudichino il raggiungimento degli obiettivi formativi, non determinano interruzione della formazione, né sospensione del trattamento economico.

Il medico in formazione specialistica non ha diritto, ad esempio, a ferie per lutto o matrimoniali, ma deve attingere esclusivamente ai 30 giorni di permessi annuali a disposizione.

Il referente Dipartimentale che fa da interfaccia e raccordo tecnico con l'ufficio presenze del Policlinico è il Dott. Giuseppe Ferri [\(giuseppe.ferri@unipa.it\)](mailto:giuseppe.ferri@unipa.it) al quale potranno essere rivolti eventuali dubbi.

### 10.1 Come si richiede un permesso?

<span id="page-6-1"></span>Suddetti permessi e giorni di malattia vanno richiesti mediante accesso alla piattaforma IrisWeb/IrisApp seguendo le istruzioni alla voce "Richiesta giustificativi". Il permesso per malattia può anche essere inserito durante o dopo il giorno di assenza; invece, il permesso per altri motivi va comunicato anticipatamente ai turnisti per la programmazione dei turni del mese e, una volta approvato dai turnisti, andrà inserito anche in piattaforma.

Una volta effettuato l'accesso alla piattaforma IrisWeb/IrisApp bisogna andare nella sezione "Richiesta giustificativi" e inserire una nuova richiesta indicando come causale la sigla "AMEF". Successivamente, vanno inseriti i giorni richiesti. Tale richiesta, una volta correttamente caricata, dovrà essere autorizzata dal Direttore di Scuola o da un suo delegato.

### 10.2 Per partecipare ad un congresso, ad un corso o ad un seminario devo prendere dei giorni di permesso?

<span id="page-6-2"></span>La partecipazione a convegni, congressi, corsi, seminari deve essere autorizzata dal Direttore della Scuola che garantisce la loro inerenza all'iter formativo del medico in formazione. I periodi per tali attività non vanno computati nel periodo di trenta giorni di assenza giustificata di cui il medico in formazione specialistica può usufruire.

L'assenza per la partecipazione a congressi, corsi e seminari deve comunque essere comunicata in anticipo mediante il portale Iris. Suddette richieste vanno effettuate con codice "PE24" e non c'è un limite di giorni all'anno, fermo restando che deve essere rispettata l'inerenza degli eventi ai fini formativi.

#### 10.3 Riposo biologico

<span id="page-7-0"></span>Al medico in formazione spettano due settimane, consecutive e obbligatorie ogni anno, di riposo biologico. Tale periodo non va incluso nei 30 giorni di permesso o nei 40 giorni di malattia. Tendenzialmente, le due settimane vengono consumate nel periodo estivo e per la loro organizzazione vanno consultati i colleghi turnisti di riferimento che concorderanno i periodi con il Direttore della Scuola.

#### 10.4 Malattia

<span id="page-7-1"></span>In caso di malattia, indipendentemente dalla sua durata, il medico in formazione specialistica è tenuto ad avvisare il prima possibile i propri colleghi di anno in modo che possano coprire i turni scoperti. Nel caso di assenze particolarmente lunghe o di situazioni particolari è buona norma avvisare anche la Direzione della Scuola.

Successivamente, i giorni di malattia vanno richiesti, in maniera ufficiale, mediante la piattaforma IrisApp/IrisWeb. In particolare, dopo aver effettuato il login, alla voce "Richiesta giustificativi" andrà inserita una nuova richiesta utilizzando, come causale, la sigla MAMF. Andranno inserite la giornata/le giornate di malattia che sono state prese e, nelle note, andrà inserito il n. di protocollo del certificato di malattia rilasciato dal MMG o da altro medico abilitato e prodotto mediante il sistema TS. Tale certificato andrà poi inviato all'indirizzo [ufficio.presenze@policlinico.pa.it](mailto:ufficio.presenze@policlinico.pa.it) per gli adempimenti amministrativi.

Le assenze per malattia determinano la sospensione della formazione quando interrompono la formazione più di quaranta giorni lavorativi consecutivi. l giorni di assenza per malattia superiori ai quaranta giorni debbono comunque essere recuperati secondo le modalità definite dal Consiglio della Scuola di Specializzazione, di norma nell'anno d'iscrizione e, comunque, non oltre la durata legale del corso. Al fine del conteggio del periodo di comporto (il "periodo di comporto" è la durata massima di assenza per malattia consentita. Nel caso del contratto di specializzazione, questo periodo ammonta ad un anno) sono considerati anche i periodi di malattia che non hanno, per loro durata, comportato la sospensione della formazione specialistica, compresi i giorni non lavorativi. Gli impedimenti temporanei superiori ai quaranta giorni lavorativi consecutivi per malattia sospendono il periodo di formazione con obbligo di recupero delle assenze effettuate. Durante la sospensione, al medico in formazione specialistica compete esclusivamente la parte fissa del trattamento economico, limitatamente ad un periodo di tempo complessivo massimo di un anno oltre quelli previsti dalla durata legale del corso. Il recupero dei periodi di sospensione avviene entro il termine dell'anno di riferimento. Il recupero delle sospensioni dà diritto al pagamento completo del compenso previsto per il contratto di formazione (quota fissa più quota variabile). L'ammissione all'anno di corso successivo o all'esame di diploma non sarà possibile fino a quando non sarà stato interamente recuperato il periodo di sospensione. Gli esami di fine anno devono sempre essere effettuati dopo il completamento dell'anno di formazione.

### 10.5 Gravidanza, maternità e congedi parentali

<span id="page-7-2"></span>Il medico in formazione è tenuto a comunicare immediatamente, in forma ufficiale tramite mail, il suo stato di gravidanza alla Direzione della Scuola e al coordinatore didattico, in modo da ottimizzare le condizioni di lavoro e adottare le misure di sicurezza e protezione necessarie a tutela della salute del nascituro. In tal senso, verrà stabilito, in accordo con il Direttore di Scuola, quali turni il medico in formazione dovrà svolgere giornalmente, in modo da mantenersi al di fuori delle zone controllate o sorvegliate per tutta la

durata della gravidanza. Tra la 30° e la 32° di gravidanza dovrà essere contattato il medico competente per effettuare la visita.

La richiesta di sospensione ("Congedo per Maternità" – **Allegato 3**) deve essere presentata all'Ufficio amministrativo competente dell'Università ([scuspe@unipa.it\)](mailto:scuspe@unipa.it), entro il quindicesimo giorno precedente alla data di inizio della sospensione stessa, unitamente al certificato del ginecologo attestante lo stato di gravidanza e la data presunta del parto. La segreteria di Specializzazione comunicherà tramite mail l'accettazione della richiesta e ne darà comunicazione ufficiale sia al medico in formazione che al Direttore della Scuola.

Il congedo per maternità ha una durata di cinque mesi, i quali possono essere gestiti in diversi modi, ovvero:

- A partire dall'ottavo mese di gravidanza e fino al terzo mese dopo il parto;
- A partire dal nono mese di gravidanza e fino al quarto mese dopo il parto;
- Dal momento del parto e fino al quinto mese successivo.

Negli ultimi due casi, previsti come "maternità flessibile", la richiesta di congedo potrà essere presentata previo consenso del medico competente e allegando una certificazione, redatta dal ginecologo, che attesti che "la specializzanda è in buona salute e può sostenere una maternità flessibile".

Prima dell'inizio del congedo il medico in formazione dovrà riconsegnare il proprio dosimetro per effettuare una valutazione della dose individuale ricevuta.

I cinque mesi di congedo saranno recuperati al termine dell'anno a cui è iscritto il medico in formazione specialistica. Il recupero è comunque formazione a tutti gli effetti e dà diritto al pagamento completo del compenso previsto per il contratto di formazione (quota fissa più quota variabile). L'ammissione all'anno di corso successivo o all'esame di diploma non sarà possibile fino a quando non sarà stato interamente recuperato il periodo di sospensione. Gli esami devono essere sempre effettuati dopo il completamento dell'anno di formazione.

Decorsi i cinque mesi di congedo per maternità, il medico in formazione ha la facoltà di usufruire del congedo parentale **(Allegato 4)**, della durata di sei mesi, prolungando il periodo della sospensione della formazione, previa comunicazione all'Ufficio amministrativo competente dell'Università. Questa richiesta va effettuata con le stesse modalità del congedo per maternità. In particolare, entro 30 giorni dalla nascita del figlio/a bisogna inviare alla Segreteria della Scuola di Specializzazione [\(scuspe@unipa.it\)](mailto:scuspe@unipa.it) una certificazione o autodichiarazione di nascita con data di nascita e codice fiscale del nascituro.

La facoltà di usufruire della sospensione per il congedo parentale è concessa anche al padre, medico in formazione specialistica, in alternativa alla madre.

Quando il medico in formazione deciderà di rientrare a lavoro, dovrà compilare il modulo di riammissione dopo sospensione **(Allegato 5)** ed inviarlo alla Segreteria di Scuola di Specializzazione [\(scuspe@unipa.it\)](mailto:scuspe@unipa.it) che emetterà comunicazione ufficiale al medico in formazione e al Direttore di Scuola.

Il medico in formazione ha la possibilità, in caso di necessità, di richiedere dei permessi giornalieri **(Allegato 6)**. Tali permessi dovranno essere inviati alla Segreteria di Scuola di Specializzazione [\(scuspe@unipa.it\)](mailto:scuspe@unipa.it) che si occuperà di accettare la comunicazione inviandone conferma al medico in formazione e al Direttore di Scuola.

Dal terzo mese fino al compimento di un anno del bambino, è possibile richiedere una riduzione dell'impegno orario. Tale riduzione consiste in due ore giornaliere, ovvero tre mesi di attività formativa non svolta e da recuperare successivamente ma sempre prima del passaggio all'anno successivo o dell'acquisizione del titolo.

## <span id="page-9-0"></span>11. Cambio turno

Per effettuare un cambio turno bisogna preventivamente prendere accordi con il collega con il quale si intende cambiare; successivamente, tale richiesta va proposta ai turnisti del proprio anno che verificheranno la fattibilità del cambio. Una volta confermato che il cambio è fattibile, un referente per ciascun anno avrà il compito di inviare le comunicazioni di cambi raccolte per il proprio anno e dovrà inviarle al responsabile dell'invio delle comunicazioni, il quale preparerà una mail da inviare alla mailing list dei medici specializzandi e a quella dei medici strutturati per dare comunicazione dei cambi (l'invio della mail deve avvenire il venerdì che precede la settimana dei cambi e deve riguardare tutti i cambi concordati per la settimana successiva).

Esempio di mail:

"Come da accordi presi con i turnisti si comunicano i seguenti cambi:

- Il/La Dott./ssa X svolgerà il turno (tipo di turno, orario e giorno) al posto del/la Dott./ssa Y.
- Il/La Dott./ssa Y svolgerà il turno (tipo di turno, orario e giorno) al posto del/la Dott./ssa X."

### <span id="page-9-1"></span>12. Mobilità durante la Scuola di Specializzazione

Oltre alla frequenza presso la sede centrale, ciascun medico in formazione ha la possibilità di frequentare, per periodi più o meno lunghi, altre strutture ospedaliere. In tal senso esistono due possibilità:

- **Rete formativa in convenzione**: alcune strutture sanitarie pubbliche o private hanno delle convenzioni attive con la Scuola di Specializzazione, la lista di queste strutture si trova al seguente link:<https://www.unipa.it/Convenzioni-e-partnership-attive-per-le-Scuole-di-Specializzazione/> La frequenza di suddette strutture potrà avvenire in due modi:
	- 1. *Turnazione obbligatoria*: nel corso del periodo di formazione sono previsti dei periodi fissi presso le strutture della rete formativa, tali turnazioni verranno comunicate non appena programmate.
	- 2. *Frequenza volontaria*: in tal caso bisognerà preventivamente chiedere l'autorizzazione al Direttore della Scuola di Specializzazione e, una volta ricevuta l'autorizzazione, inviare apposita documentazione (**Allegato 7**) all'indirizzo [didattica.bind@unipa.it](mailto:didattica.bind@unipa.it) e alla Dott.ssa Callari [\(marianna.callari@unipa.it\)](mailto:marianna.callari@unipa.it).
- **Presidio esterno**: l'organizzazione di una frequenza presso un presidio esterno, sia italiano che estero, richiede una serie di procedure burocratiche che impiegano alcune settimane o alcuni mesi; pertanto, il medico in formazione che abbia intenzione di frequentare una struttura esterna deve organizzarsi per tempo. Di seguito gli step da seguire:
	- 1. Esporre il proprio interesse al Direttore di Scuola o suo preposto, per confrontarsi sulla fattibilità della richiesta e/o eventuali alternative;
	- 2. Prendere contatti con il Direttore della struttura ricevente: è buona norma che il Direttore di Scuola o suo preposto si mettano in contatto con il Direttore della struttura ricevente per ricevere una risposta positiva preliminare;
	- 3. Mandare richiesta ufficiale agli uffici della Didattica d'Ateneo: l'apposita richiesta (**Allegato 8**) va compilata, firmata ed inviata all'indirizzo [didattica.bind@unipa.it](mailto:didattica.bind@unipa.it) e alla Dott.ssa Callari [\(marianna.callari@unipa.it](mailto:marianna.callari@unipa.it));
	- 4. Prendere contatti con la segreteria della struttura ricevente: questo passaggio, che può avvenire anche contemporaneamente al punto 3, è importante per sapere in anticipo quali

documenti sono necessari per stipulare la convenzione. Di seguito, un elenco esemplificativo e non esaustivo dei documenti che potrebbero essere richiesti:

- Certificato di assicurazione medica personale per colpa grave
- Certificato di assicurazione personale per infortunio sul posto di lavoro
- Idoneità alla mansione specifica e all'esposizione a radiazioni ionizzanti
- Certificato di frequenza del corsi di sicurezza sul posto di lavoro, parte generale e speciale
- Certificato di frequenza di un corso di radioprotezione

■ Attestazione di classificazione di esposizione alle radiazioni ionizzanti Alcuni di questi documenti sono personali (es. l'assicurazione), altri vanno richiesti agli uffici di competenza, pertanto è bene muoversi in anticipo.

- 5. Attendere l'approvazione da parte del Consiglio di Scuola: la richiesta stipulata al punto 3 sarà messa all'ordine del giorno per il primo Consiglio di Scuola disponibile. Il Consiglio si riunisce con cadenza regolare, circa tre volte per anno. In caso di approvazione da parte del Consiglio, il verbale di approvazione verrà inviato alla Dott.ssa Patrizia Cordaro (Segreteria di Presidenza, [patrizia.cordaro@unipa.it,](mailto:patrizia.cordaro@unipa.it) 091/23890658) che si occuperà di dare avvio alle pratiche per l'istituzione della convenzione. **Qualora il medico in formazione abbia particolari esigenze e non possa aspettare il Consiglio di Scuola** dovrà richiedere speciale nulla osta da parte del Direttore di Scuola; il nulla osta così ricevuto permette di accelerare i tempi ma andrà comunque approvato in seguito in sede di Consiglio di Scuola.
- 6. Prendere contatto con la Dott.ssa Cordaro: anche se non ufficialmente necessario, a seguito del Consiglio è bene inviare una comunicazione alla Dott.ssa Cordaro assicurandosi che abbia ricevuto, da parte degli uffici della Didattica, il verbale di approvazione del presidio esterno. N.B. possono passare alcuni giorni, anche 7-10, prima che il verbale sia chiuso ed inviato, pertanto questo ritardo non deve allarmare.
- 7. I passi successivi saranno gestiti tra il medico in formazione, la Dott.ssa Cordaro e la struttura ricevente in maniera non univoca e dipendente dalle richieste della struttura ricevente.

## <span id="page-10-0"></span>13. Progetto "Missione Specializzando"

Il medico in formazione può richiedere un contributo economico, da usare come rimborso spese, per partecipare a convegni nazionali ed internazionali. Il contributo è vincolato alla presentazione in sede congressuale di materiale scientifico ed è possibile richiedere un rimborso nazionale ed un rimborso internazionale per anno, previa approvazione del Direttore.

Di seguito la distribuzione dei contributi:

- Congressi nazionali: fino a 300€ per comunicazioni orali

- Congressi internazionali nell'UE: fino a 300€ per i poster, fino a 500€ per le comunicazioni orali se vincitore del premio "invest in youth", fino a 800€ per le comunicazioni orali in assenza di altri contributi - Congressi internazionali extra-UE (es. RSNA): fino a 800€ per i poster, fino a 1000€ per le comunicazioni orali.

Al seguente link è possibile reperire tutta la modulistica

[\(https://www.unipa.it/dipartimenti/bi.n.d./struttura/modulistica.html\)](https://www.unipa.it/dipartimenti/bi.n.d./struttura/modulistica.html), incluso un piccolo vademecum [\(https://www.unipa.it/dipartimenti/bi.n.d./cds/medicinaechirurgia2041/.content/documenti/Vademecum](https://www.unipa.it/dipartimenti/bi.n.d./cds/medicinaechirurgia2041/.content/documenti/Vademecum-missioni.pdf)[missioni.pdf\)](https://www.unipa.it/dipartimenti/bi.n.d./cds/medicinaechirurgia2041/.content/documenti/Vademecum-missioni.pdf).

## <span id="page-11-0"></span>14. Account UNIPA

L'Università degli Studi di Palermo mette a disposizione di tutti gli immatricolati due account istituzionali, uno con dominio Google e l'altro con dominio Microsoft. Per le comunicazioni ufficiali è consigliato utilizzare gli indirizzi di posta elettronica istituzionali.

- L'account Google ([nome.cognome@community.unipa.it\)](mailto:nome.cognome@community.unipa.it) dà accesso ai servizi di Google quali: Gmail, Drive, Maps, Meet, ecc.
- L'account Microsoft ([nome.cognome@you.unipa.it\)](mailto:nome.cognome@you.unipa.it) dà accesso ai servizi di Microsoft quali il pacchetto Office 365 (comprendente Word, Excel, PowerPoint, OneDrive, OneNote, Outlook, Skype) e la piattaforma Microsoft Teams. Quest'ultima piattaforma viene utilizzata per l'erogazione della didattica a distanza.

<span id="page-11-1"></span>Per qualunque problema riguardante gli Account può essere mandata una mail a: [supportosia@unipa.it.](mailto:supportosia@unipa.it)

## 15. Armadietti

Ad ogni medico in formazione viene assegnato un armadietto per conservare gli oggetti personali durante i turni. Il responsabile degli armadietti è il Sig. Filippo Massaro (n. 3884227986). Gli armadietti si trovano al terzo piano, nella stanza sede della segreteria didattica. Quando prende possesso della chiave dell'armadietto, il medico in formazione è tenuto a farne una copia personale e riconsegnare l'originale al responsabile degli armadietti; è inoltre tenuto ad indicare con apposita etichetta il proprio nome e l'anno di corso sull'armadietto stesso, per permettere durante eventuali controlli che vengano appurati l'effettivo utilizzo e l'assegnazione degli armadietti.

## <span id="page-11-2"></span>16. RIS e PACS

Il RIS (Radiology Information System) è il sistema informativo radiologico, utilizzato per gestire il flusso dei dati legati ai pazienti. Le funzionalità del RIS permettono di gestire tutta la serie di azioni o eventi che partono dall'approccio del paziente con la struttura e terminano con la consegna del referto. Il PACS (Picture Archiving and Communication System) consiste in un sistema hardware e software dedicato all'archiviazione, alla trasmissione, alla visualizzazione e alla stampa delle immagini diagnostiche digitali.

Ogni struttura sanitaria utilizza diversi software per la gestione del RIS e del PACS. Il Policlinico Universitario Paolo Giaccone di Palermo utilizza il sistema Synapse della Fujifilm, accessibile da qualunque PC collegato al sistema di rete aziendale (o anche in smart-working tramite VPN sui dispositivi abilitati). L'accesso avviene per mezzo di credenziali personali associate all'utenza Intranet che viene creata per ogni medico in formazione specialistica. L'username standard è "nome.cognome" o in alternativa il numero di matricola, mentre la password d'accesso è composta da iniziale nome e cognome, lettera S maiuscola e matricola UniPa (nell'esempio del Dott. Mario Rossi le credenziali saranno le seguenti: user mario.rossi, password MRS1234567). Nel caso non sia possibile accedere alla propria Intranet sarà necessario verificarne l'effettiva funzionalità rivolgendosi al Sia [\(sia@policlinico.pa.it](mailto:sia@policlinico.pa.it)) mentre se i problemi riguardano l'accesso al sistema RIS-PACS bisognerà fare riferimento ai tecnici Fuji (n. verde 800958958). Un ulteriore aiuto potrà venire dal tecnico informatico dell'istituto, Umberto Picone (n. 3477263458), la cui stanza si trova al piano 0 e al quale si rimanda per ogni problema di natura informatica.

# <span id="page-11-3"></span>17. Libretto-diario e badge UniPa

È già attivo il nuovo sistema del libretto-diario informatizzato per la registrazione delle attività formative e professionalizzanti previste dagli ordinamenti didattici e dai piani di studi delle Scuole di Specializzazione di area sanitaria.

L'applicativo è già accessibile agli specializzandi tramite il dominio we[b sis.unipa.it](http://sis.unipa.it/) utilizzando le credenziali UniPa. Il libretto-diario informatizzato consentirà di registrare tutte le attività didattiche frontali, nonché le attività professionalizzanti effettuate, sia presso la struttura di sede (A.O.U.P. Paolo Giaccone), che presso le altre strutture della rete formativa. È inoltre possibile, mediante apposita voce (carriera -> badge) visualizzare il proprio tesserino, la cui foto sarà la medesima caricata sul proprio portale studente UniPa.

#### Istruzioni per l'uso al seguente link:

[https://www.unipa.it/dipartimenti/bi.n.d./specializzazioni/medicinadellosportedelleserciziofisico/.content/](https://www.unipa.it/dipartimenti/bi.n.d./specializzazioni/medicinadellosportedelleserciziofisico/.content/documenti/MANUALE-COMPILAZIONE-LIBRETTO-DIARIO.pdf) [documenti/MANUALE-COMPILAZIONE-LIBRETTO-DIARIO.pdf](https://www.unipa.it/dipartimenti/bi.n.d./specializzazioni/medicinadellosportedelleserciziofisico/.content/documenti/MANUALE-COMPILAZIONE-LIBRETTO-DIARIO.pdf)

Per quesiti relativi al libretto-diario e alle sue funzionalità la referente è la Dott.ssa Sternheim [\(alessandra.sternheim@unipa.it\)](mailto:alessandra.sternheim@unipa.it).

### <span id="page-12-0"></span>18. Dosimetri

Il dosimetro viene rilasciato dalla Dott.ssa Centanni [\(anna.centanni@unipa.it](mailto:anna.centanni@unipa.it) - 0916552366), al terzo piano nella stanza 150. Ciascun medico in formazione dovrà ritirare il proprio dosimetro avendo cura di sostituirlo al termine di ogni trimestre. I trimestri sono fissi (gennaio-marzo; aprile-giugno; luglio-settembre; ottobredicembre), pertanto sussiste la possibilità che i nuovi medici in formazione non lo ricevano immediatamente ma debbano aspettare l'avvio del trimestre successivo.

### <span id="page-12-1"></span>19. Controllo del materiale di lavoro

Uno dei compiti del medico in formazione è quello di assicurarsi che le sale di lavoro siano fornite del materiale necessario, in particolare questo riguarda le sale ecografiche. Durante le sedute di ecografia bisogna accertarsi che siano presenti il rotolo di carta per il lettino, il gel ecografico, le salviette per la disinfezione delle sonde, la carta termica per la stampante dell'ecografo e la carta per la stampa dei referti.

Questi materiali, quando mancanti, possono essere richiesti al gestore del magazzino dell'Istituto centrale al piano -1, Ettore La Cognata (n. 3209011229), oppure ci si può rivolgere al caposala Dott. Erasmo De Luca (n. 3311954719) o, in sua assenza, al Dott. Angelo Donato (n. 3209011229), al piano 0.

### <span id="page-12-2"></span>20. SIRM

La SIRM è la Società Italiana di Radiologia Medica e Interventistica. Ciascun medico in formazione specialistica in Radiodiagnostica viene iscritto automaticamente e gratuitamente (per i primi due anni) dalla Scuola di Specializzazione. All'interno del sito della SIRM sono presenti numerose sottosezioni specialistiche, alle quali ci si può iscrivere per usufruire di specifici corsi online, di linee guida o per partecipare ai congressi a carattere regionale e/o nazionale. Mediante la SIRM, inoltre, è possibile stipulare una polizza assicurativa apposita per il medico in formazione ad un prezzo vantaggioso.

#### <span id="page-13-0"></span>Allegati  $21.$

In alta qualità: Bandi e modulistica | P851 - RADIODIAGNOSTICA | Università degli Studi di Palermo (unipa.it)

#### Allegato 1 - Domanda di rinuncia

**Al Magnifico Rettore** Università degli Studi di Palermo

#### DOMANDA DI RINUNCIA ALLA SCUOLA DI SPECIALIZZAZIONE MEDICA.

MATRICOLA Nº \_\_\_\_\_\_

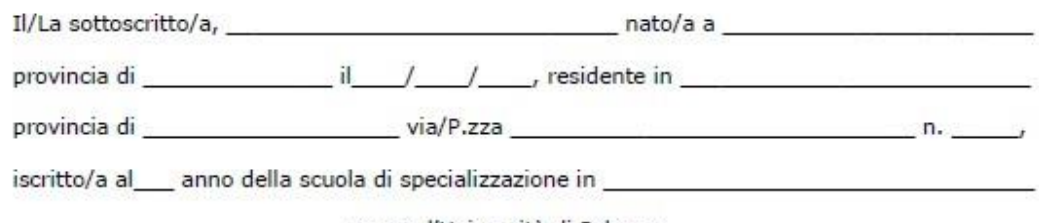

\_\_\_\_\_presso l'Università di Palermo,

#### **DICHIARA**

- · Di rinunciare irrevocabilmente alla frequenza della suddetta scuola di specializzazione dal di essere consapevole che il contratto di formazione specialistica si intende risolto dalla stessa data e che la carriera scolastica percorsa fino ad oggi è priva di ogni efficacia.
- Di essere titolare di contratto di formazione specialistica ministeriale  $\Box$
- · Di essere titolare di contratto di formazione specialistica regionale FSE:

AVVISO 06 □ AVVISO 13 □ AVVISO 23 □

e (SOLO PER I REGIONALI) di rinunciare agli studi per i seguenti motivi:

Si allega:

- 1. Documento di riconoscimento.
- 2. Ricevuta versamento € 16,00.

Palermo  $\frac{1}{2}$  /  $\frac{1}{2}$ 

Firma

### Allegato 2 - Richiesta nulla osta trasferimento in uscita

Al Direttore/Coordinatore della Scuola di Specializzazione in 

Università degli Studi di Palermo

Al Consiglio/Comitato Ordinatore della Scuola di Specializzazione in

Università degli Studi di Palermo

**LORO SEDE** 

#### Oggetto: richiesta di trasferimento in partenza per altra Università

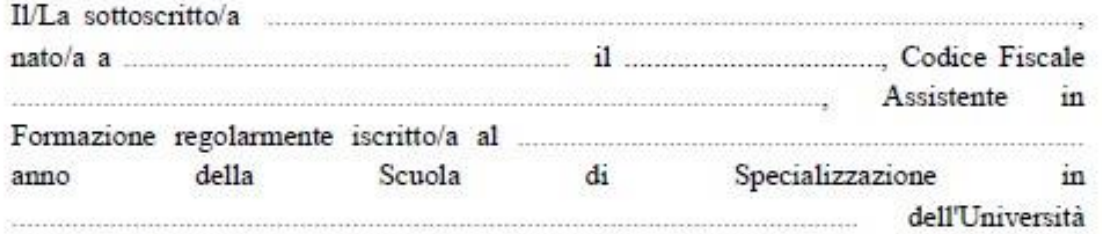

degli Studi di Palermo, con la presente

#### **CHIEDE**

medesima scuola di specializzazione.

A tal fine dichiara di essere a conoscenza:

delle scadenze, degli adempimenti e degli eventuali vincoli stabiliti dall'Università di destinazione alla quale chiede trasferimento;

che la carriera percorsa presso l'Università di Palermo, una volta presentata la domanda e concluso il procedimento di trasferimento, deve ritenersi conclusa.

Con osservanza.

 $F_to$ (Firma dello Specializzando)

### Allegato 3 - Congedo per maternità

 $0 / / / / / /$ 

**Al Magnifico Rettore** dell'Università degli Studi di Palermo

#### COMUNICAZIONE DI ASTENSIONE OBBLIGATORIA PER GRAVIDANZA.

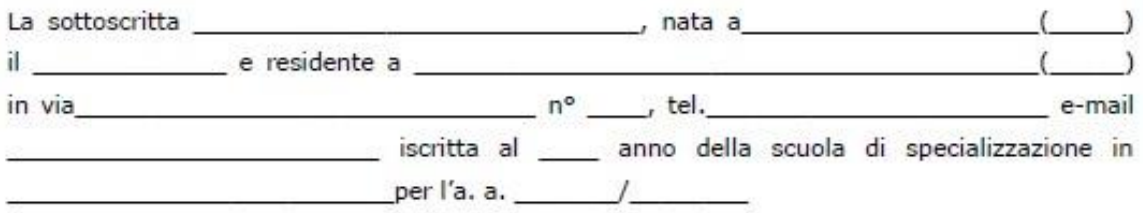

#### COMUNICA

L'astensione obbligatoria della frequenza della formazione specialistica dal 

#### DICHIARA

- 1. Di essere a conoscenza di dovere recuperare interamente tale periodo prima della specializzazione ai sensi dell'art. 40 comma 3 del d.lgs. 368/99.
- 2. Di dover comunicare la data di riammissione.

Allega:

· Certificato medico con indicazione della data presunta del parto.

Palermo / /

FIRMA

### Allegato 4 - Congedo parentale

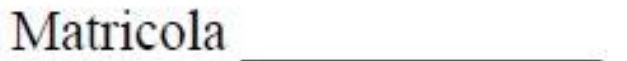

# Al Magnifico Rettore dell'Università degli Studi di Palermo

Oggetto: Comunicazione di astensione per congedo parentale.

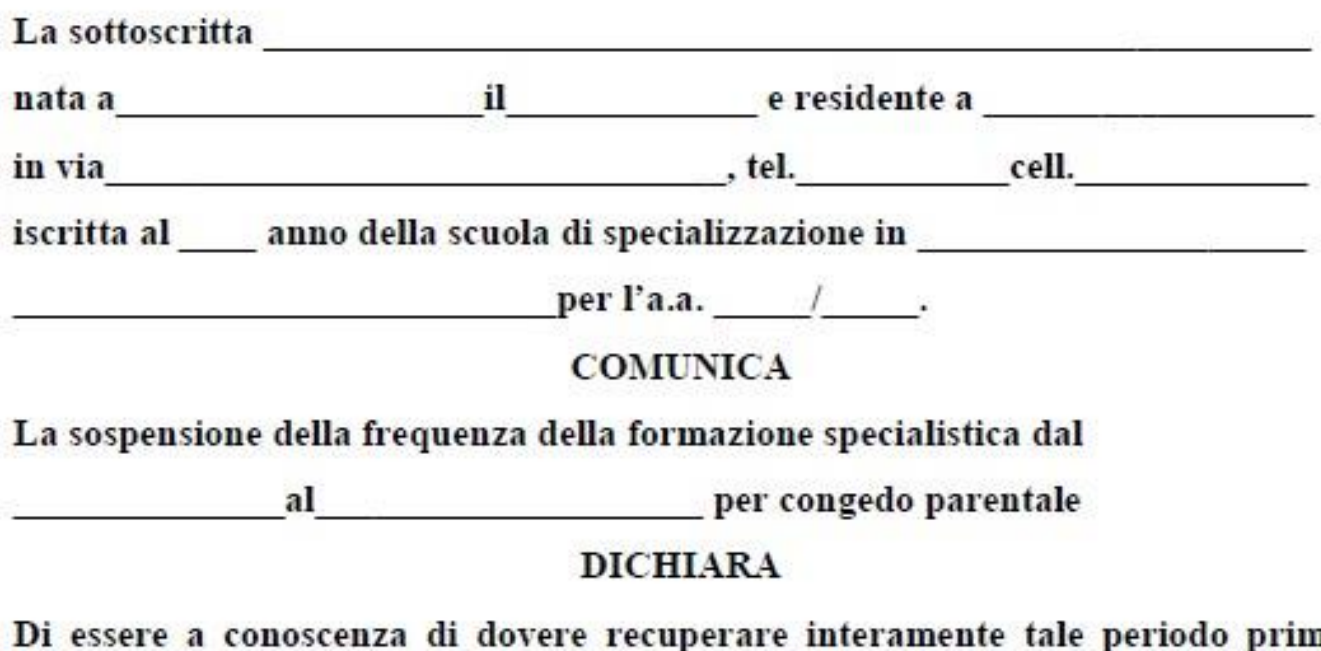

a a della specializzazione ai sensi dell'art. 40 comma 3 del d.lgs. 368/99.

Palermo,

firma

### Allegato 5 - Riammissione dopo sospensione per maternità

 $1/1/1/1$ 

Al Magnifico Rettore dell'Università degli Studi di Palermo

Oggetto: richiesta riammissione alla scuola di specializzazione.

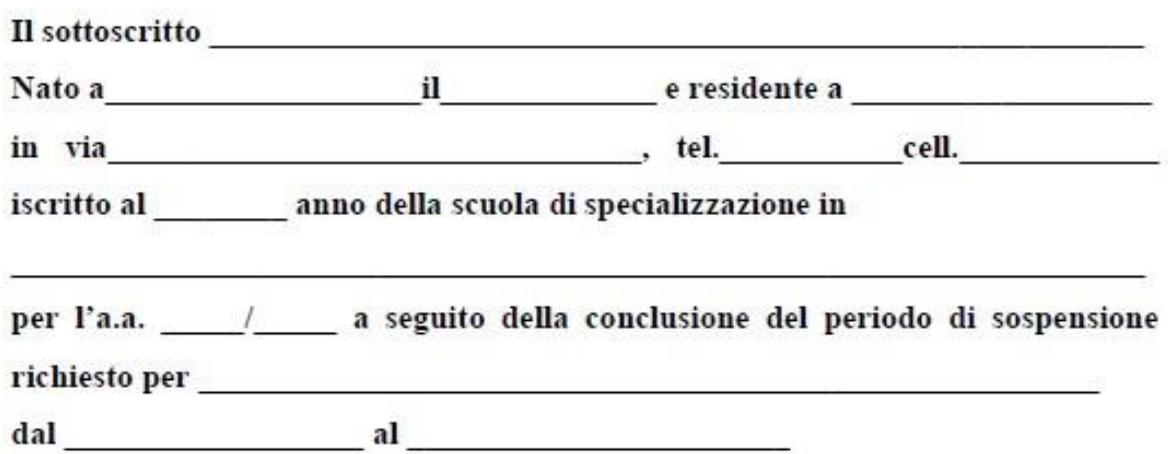

#### **CHIEDE**

la riammissione alla frequenza della suddetta scuola dal giorno  $\rightarrow$ 

#### **DICHIARA**

Di essere a conoscenza di dovere recuperare interamente tale periodo prima della specializzazione ai sensi dell'art. 40 comma 3 del D.lgs. 368/99. Palermo

Il sottoscritto

### **Allegato 6 – Richiesta permessi giornalieri (maternità)**

Al Magnifico Rettore dell'Università degli Studi di Palermo

Oggetto: Comunicazione fruizione permessi giornalieri.

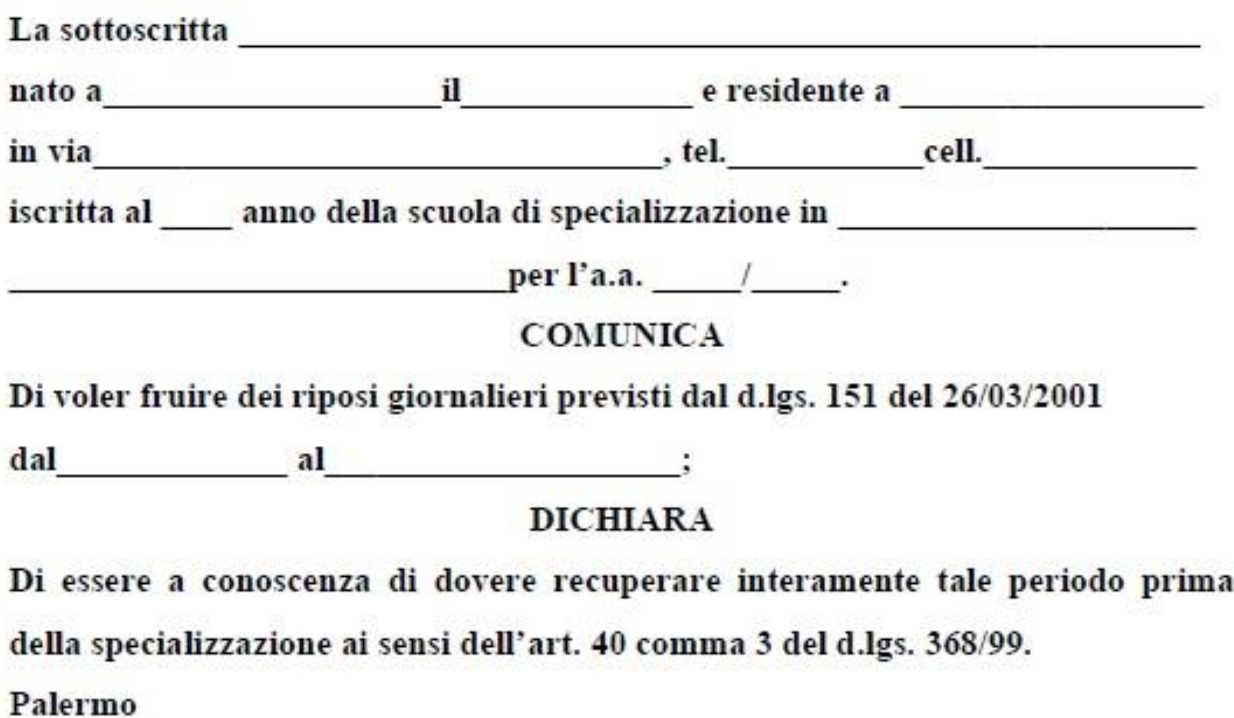

firma

#### Allegato 7 - Richiesta in rete formativa

Al Direttore/Coordinatore della Scuola di Specializzazione in

Università degli Studi di Palermo

Al Consiglio/Comitato Ordinatore della Scuola di Specializzazione in

Università degli Studi di Palermo

**LORO SEDE** 

Oggetto: richiesta di autorizzazione periodo di frequenza in rete formativa.

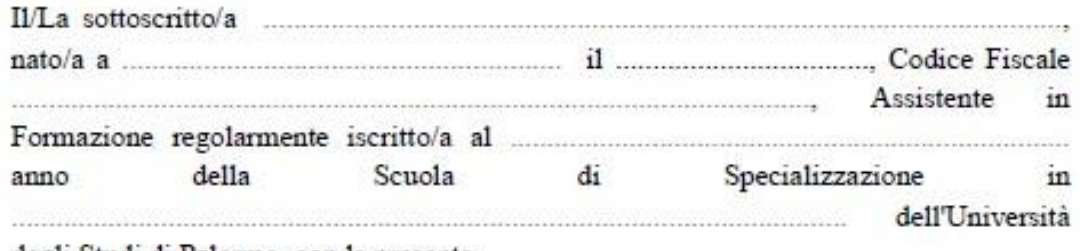

degli Studi di Palermo, con la presente

#### **CHIEDE**

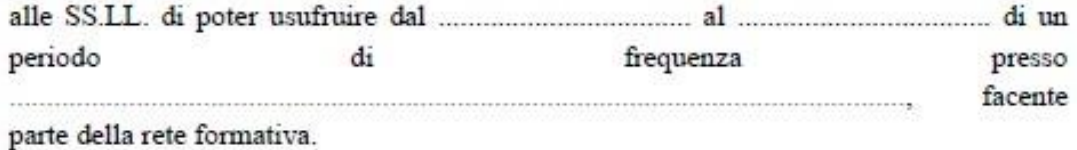

Il/La sottoscritto/a s'impegna a fornire la documentazione comprovante il periodo di

frequenza espletato.

Con osservanza.

 $F.to$ (Firma dello Specializzando)

#### Allegato 8 - Richiesta fuori rete formativa

Al Direttore/Coordinatore della Scuola di Specializzazione in

Università degli Studi di Palermo

Al Consiglio/Comitato Ordinatore della Scuola di Specializzazione in

Università degli Studi di Palermo

**LORO SEDE** 

Oggetto: richiesta di autorizzazione periodo di frequenza fuori rete formativa.

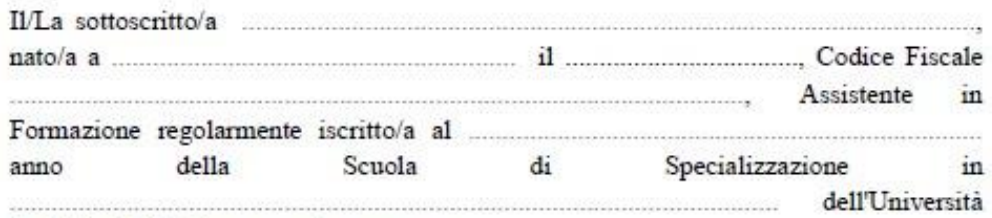

degli Studi di Palermo, con la presente

#### **CHIEDE**

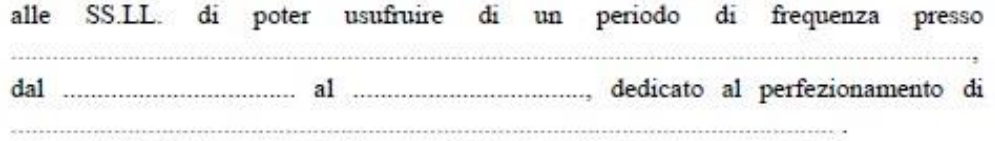

Il/La sottoscritto/a dichiara che per il suddetto periodo di frequenza la copertura assicurativa sarà:

- 
- $\Box$ a carico dell'Azienda ovvero della struttura, italiana o straniera, ospitante; $\Box$  in caso d'indisponibilità delle stesse, a proprio carico con assunzione in via esclusiva di ogni onere e costo. In tale caso, il/la sottoscritto/a allega alla presente richiesta:
	- certificato di polizza assicurativa per responsabilità civile;
	- certificato di polizza assicurativa per infortuni.

Il/La sottoscritto/a dichiara di essere a conoscenza del fatto che l'autorizzazione della presente richiesta è subordinata alla stipula di convenzione ad personam tra la Scuola di Medicina e Chirurgia dell'Università degli Studi di Palermo e la struttura ospitante.

Il/La sottoscritto/a s'impegna a fornire la documentazione comprovante il periodo di frequenza espletato presso la struttura ospitante.

Con osservanza.

 $F.to$ (Firma dello Specializzando)